#### **Рекомендации по настройке контроллеров ZONT**

#### **для управления устройствами, поддерживающими протокол Modbus Rtu**

Для того чтобы реализовать обмен данными с устройствами, поддерживающими протокол Modbus Rtu, необходимо выполнить следующие настройки контроллера:

## **1. Настройка порта RS-485**

Для этого в ЛК сервиса ZONT предназначена вкладка "Устройства Modbus".

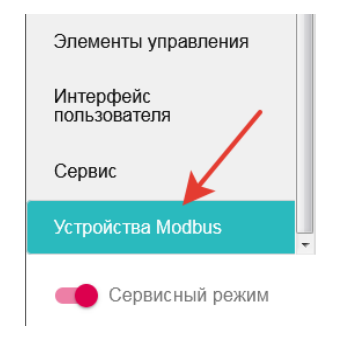

На вкладке сначала нужно выполнить настройку порта RS-485 для работы по протоколу Modbus

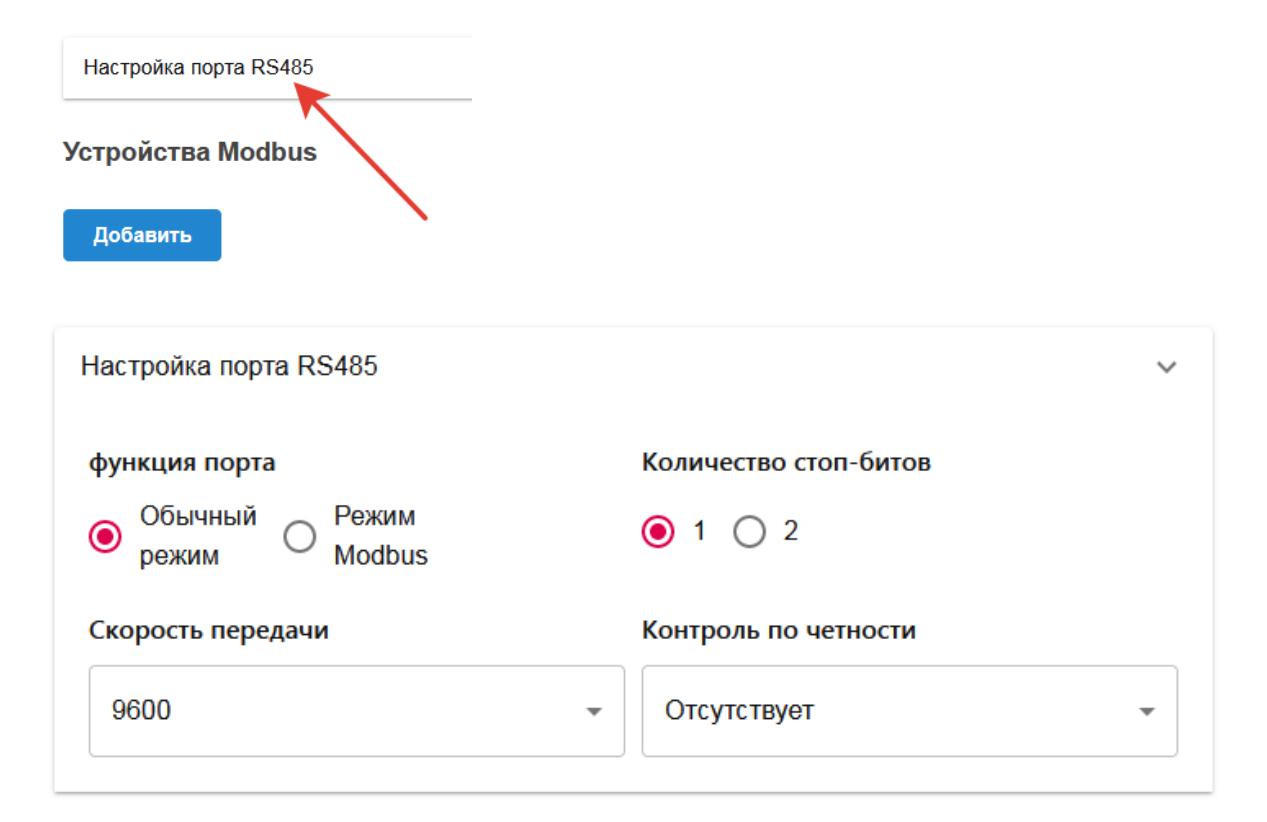

# "*Функция порта*"

Настройка определяет тип подключаемых к контроллеру устройств

"*Обычный режим*" - к порту можно подключать дополнительные устройства, панели и адаптеры ZONT, поддерживающие цифровой интерфейс RS-485 "*Режим Modbus*" - к порту можно подключать устройства, поддерживающие

протокол Modbus Rtu.

Внимание! Одновременно подключение устройств разных типов (RS-485 и Modbus) не поддерживается. При включении "Режима Modbus" связь с устройствами ZONT, по RS-485 будет потеряна и наоборот.

"*Количество стоп бит*"

Настройка определяет сколько стоп бит будет в посылке RS-485.

## "*Скорость передачи*"

Настройка определяет скорость передачи информации по интерфейсу RS-485.

### "*Контроль по четности*"

Настройка определяет нужно ли к посылке RS-485 добавлять бит четности.

**2. Добавление в конфигурацию контроллера нового устройства Modbus и настройка его параметров**

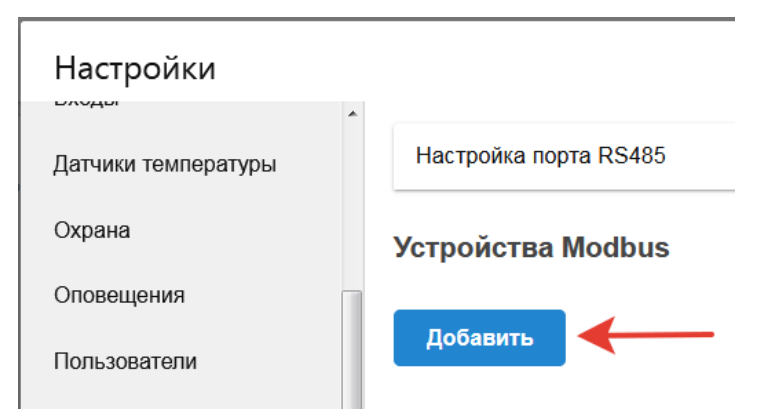

# • Устройство Modbus 1

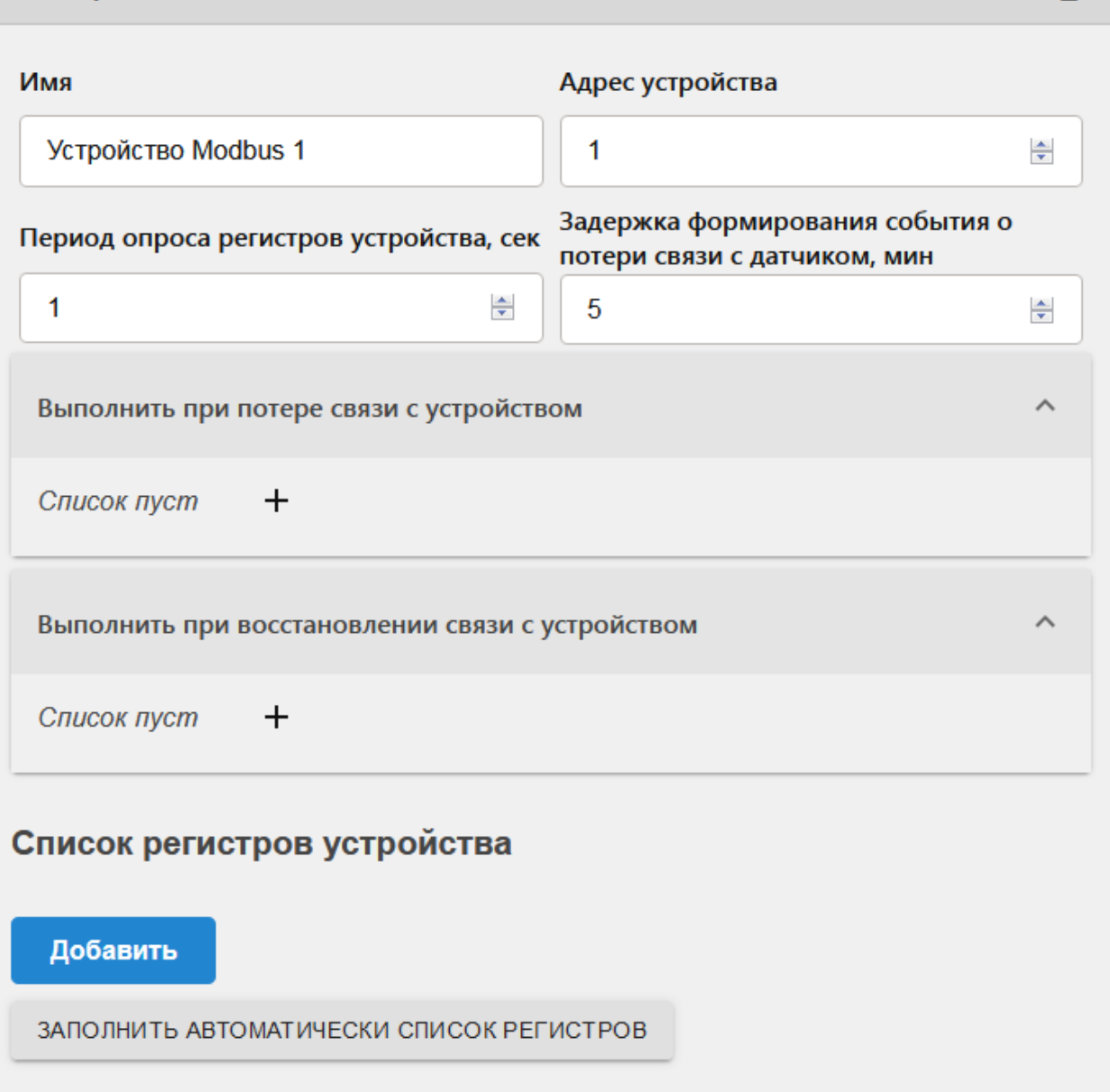

# *"Имя"*

Произвольная форма названия устройства Modbus применяемая для его отображения в событиях и в сообщениях сервиса ZONT

# *"Адрес устройства"*

Адрес устройства в сети Modbus. Адреса не должны повторяться.

#### *"Период опроса регистров устройства Modbus"*

Настройка длительности периода опроса регистров. Команды чтения или записи регистров будут посылаться через заданные этой настройкой промежутки времени.

#### *"Задержка формирования события о потере связи с датчиком"*

Настройка времени, по истечении которого произойдет формирование события о потере связи с устройством Modbus, будет сформировано уведомление и выполнены действия, при условии, что они заданы в настройке "Выполнить при потере связи с устройством"

#### *"Выполнить при потере связи с устройством"*

Настройка действий, которые будут выполнены при потере связи с устройством.

#### *"Выполнить при восстановлении связи с устройством"*

Настройка действий, которые будут выполнены при восстановлении связи с устройством.

#### **3. Настройка регистров Modbus устройства**

Список регистров устройства Modbus заполняется в ручном режиме или автоматически:

*● "Заполнить автоматически список регистров"*

При данном выборе в прибор загружаются типовые настройки устройств, адаптированных для работы с контроллером ZONT (см. таблицу 1). Примечание. Настраиваются только базовые возможности устройств. Для дополнительной настройки пользователь сам должен по образцу выполнить необходимые настройки

# Список регистров устройства Добавить ЗАПОЛНИТЬ АВТОМАТИЧЕСКИ СПИСОК РЕГИСТРОВ

# Для какого устройства заполнить?

МОДУЛЬ ТЕРМОДАТЧИКОВ 1-WIRE MB10TD

МОДУЛЬ АНАЛОГОВОГО ВВОДА ОВЕН МВ110-224.8А

МОДУЛЬ ЦИФРОВОГО ВВОДА/ВЫВОДА МК110-224.8Д.4Р

КИТАЙСКИЙ ДАТЧИК ТЕМПЕРАТУРЫ R46CA01

КИТАЙСКИЙ МОДУЛЬ РЕЛЕ R413D08

ЧАСТОТНЫЕ ПРЕОБРАЗОВАТЕЛИ INNOVERT IDD, ESQ-210

**TPM210** 

KOTEJ DEDIETRICH C MODBUS DTG 130 DIEMATIC 3 GT 220 DIEMATIC 3

КОНТРОЛЛЕР ОВЕН ТРМ1033

# Таблица 1

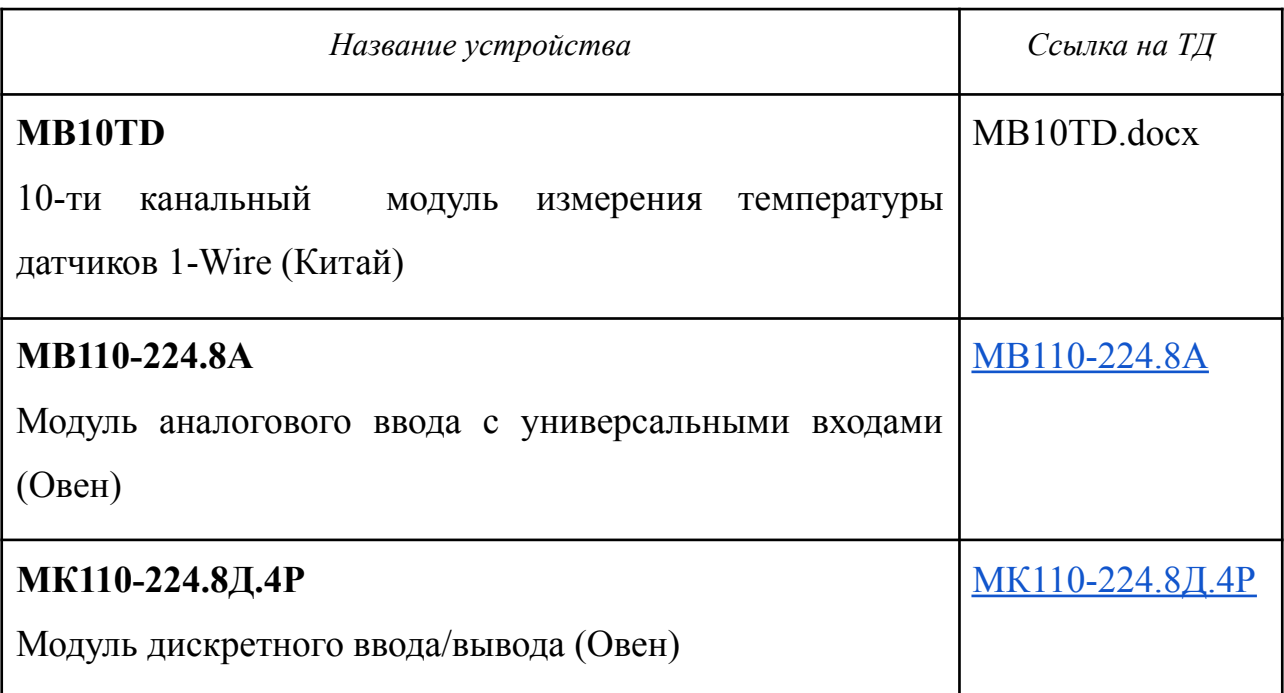

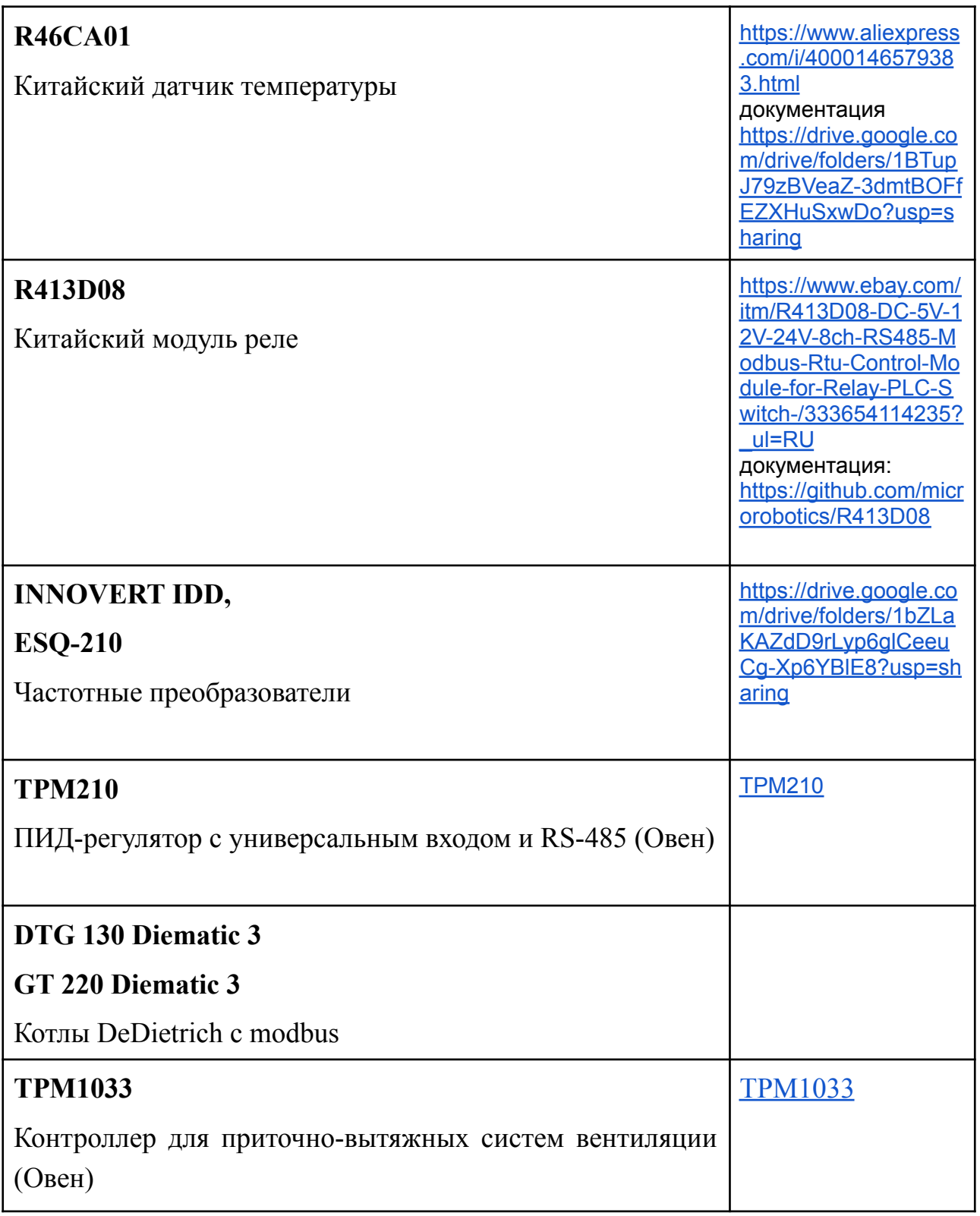

*● "Добавить в ручную список регистров"*

При данном выборе необходимо в диалоговом окне выполнить настройки регистров самостоятельно.

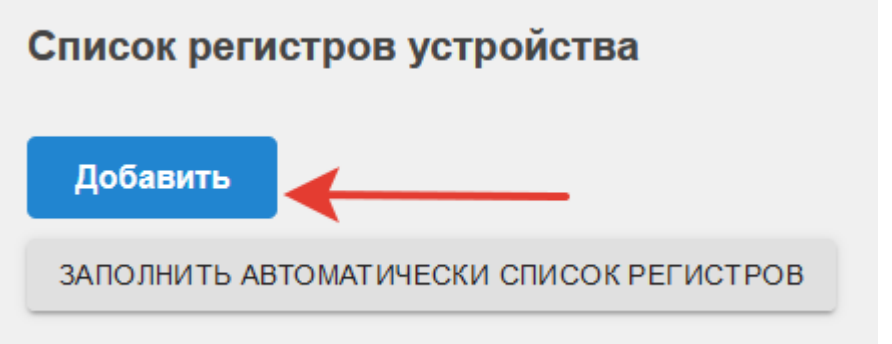

Для этого последовательно заполняются все окна настроечной таблицы

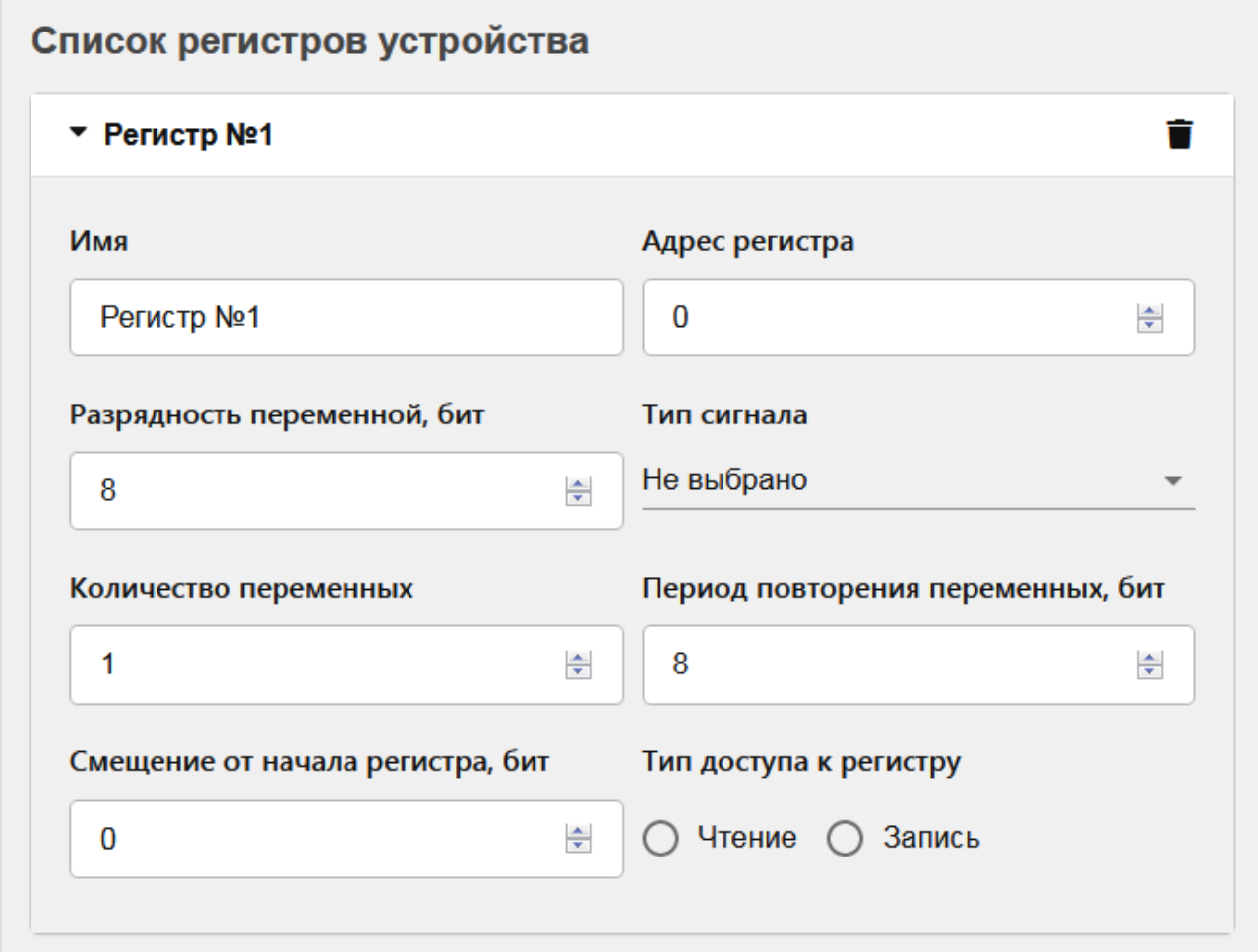

## *"Имя"*

Настройка определяет имя регистра, которое в дальнейшем будет использоваться в сервисе ZONT для обозначения устройства Modbus.

Это имя применяется для обозначения:

- "номера аппаратного входа"
- "номера аппаратного выхода"
- источника сигнала датчика температуры

# *"Адрес регистра"*

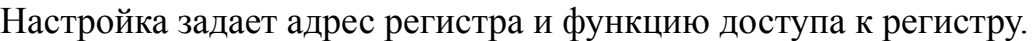

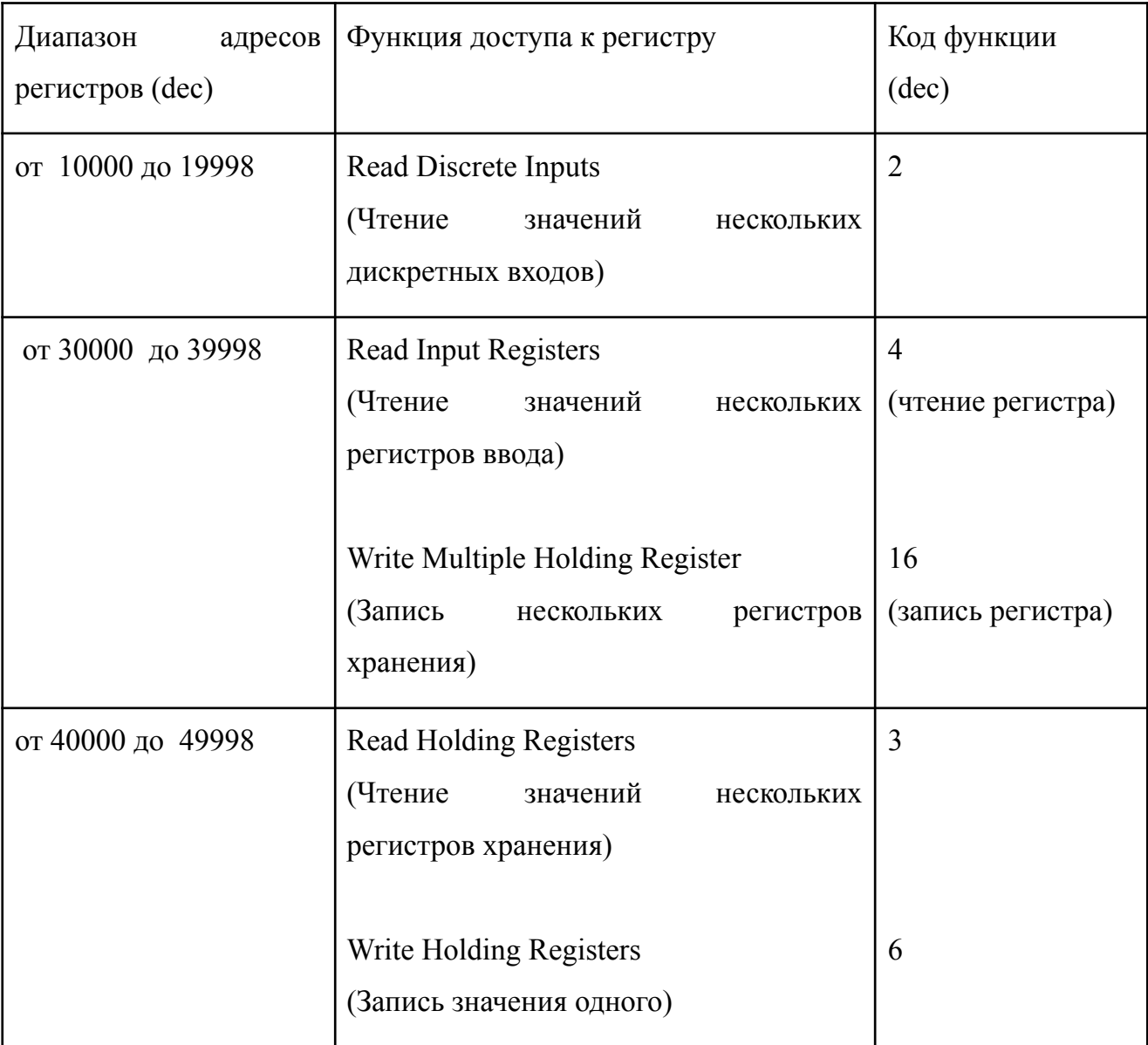

*"Разрядность переменной"*

Настройка задает количество бит в регистре, в которые производится запись или чтение данных из регистра

# *"Тип сигнала"*

Настройка определяет тип информации в считываемом регистре

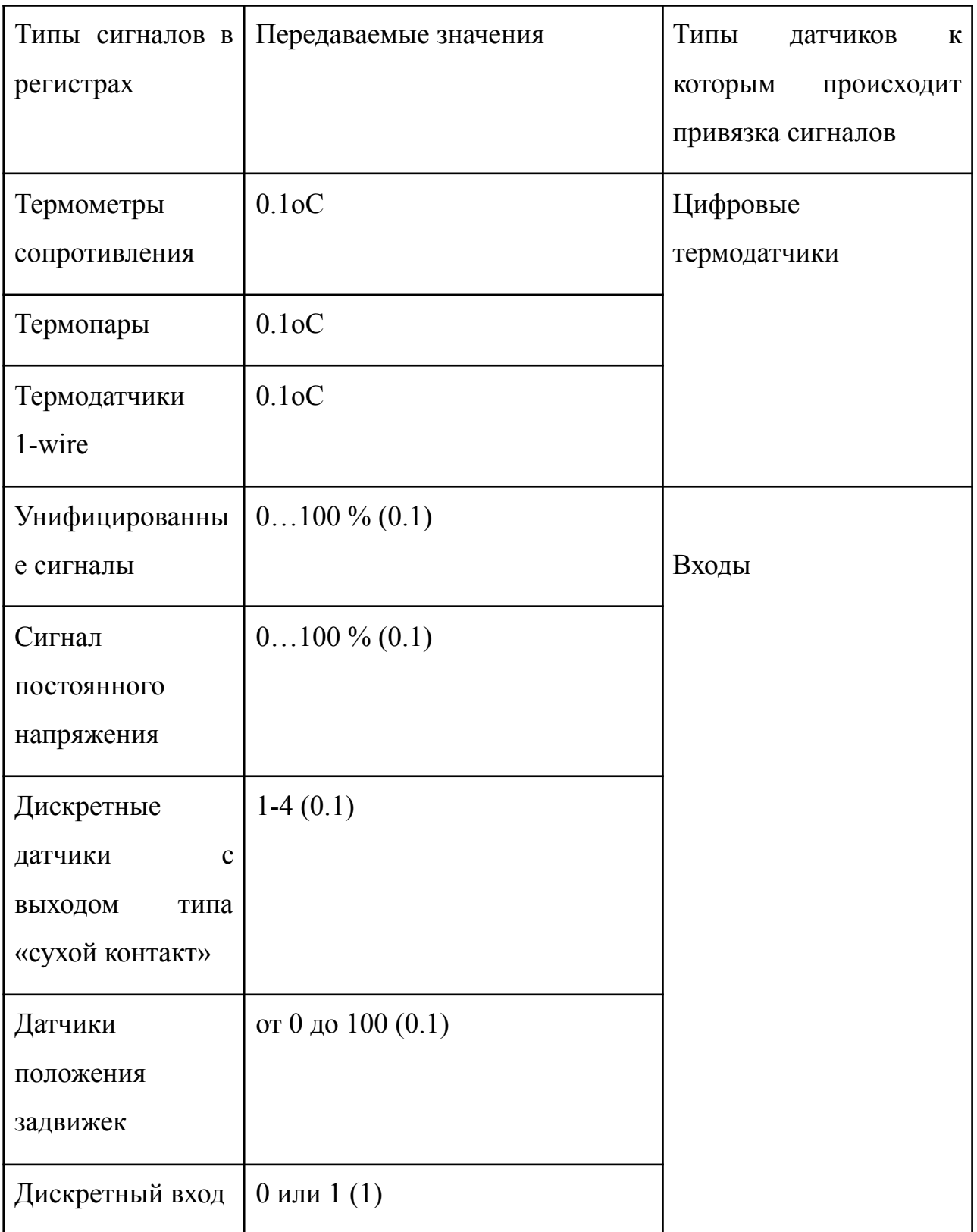

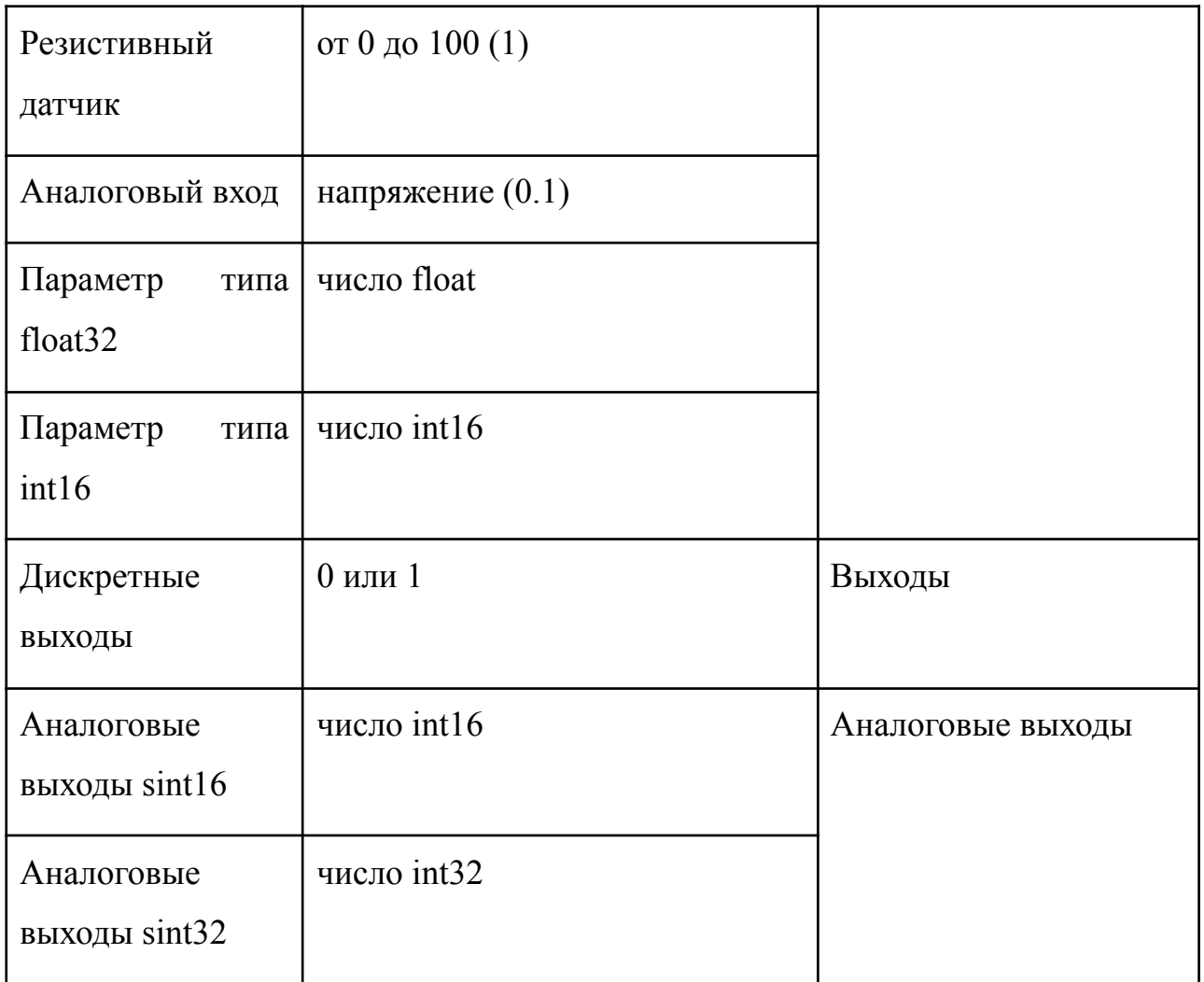

# *"Количество переменных"*

Настройка задает количество переменных в считываемых регистрах.

Если в одном или нескольких регистрах содержится несколько переменных одного типа, то можно указать в этой настройке количество переменных и они будут считываться за одну операцию чтения регистров в буфер.

## *"Период повторения"*

Настройка задает период, с которым повторяются переменные в регистре, или, если считывается несколько регистров, то в считанном буфере.

*"Смещение от начала регистра"*

Настройка задает смещение от начала в регистре или, в случае считывания нескольких регистров, в буфере.

## *"Тип доступа к регистру"*

Настройка задает действие, производимое с регистром: считывание или запись данных.

**4. Настройка входов, действий с выходами и датчиков температуры для работы по данным от Modbus устройств**

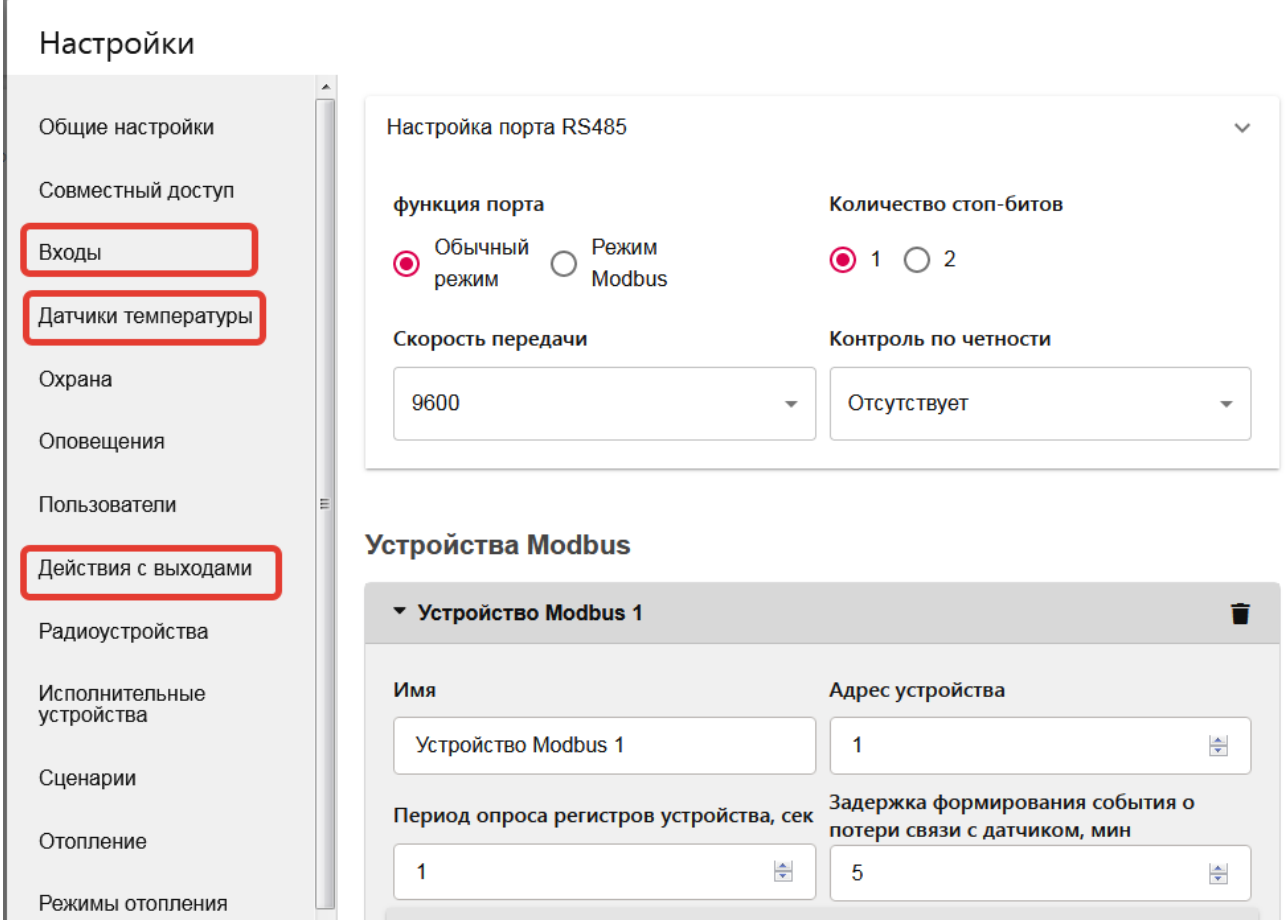

● *Для настройки Входа* нужно выбрать в поле "Номер аппаратного входа" регистр устройства Modbus.

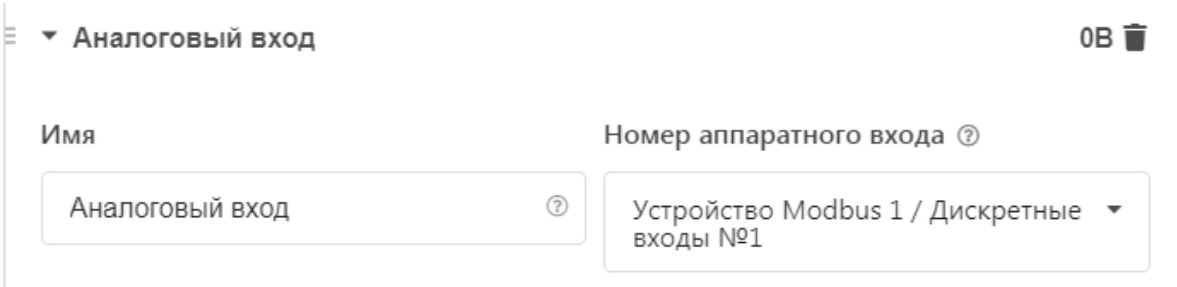

● *Для настройки Действия с выходом* нужно выбрать в поле "Номер аппаратного выхода" регистр устройства Modbus.

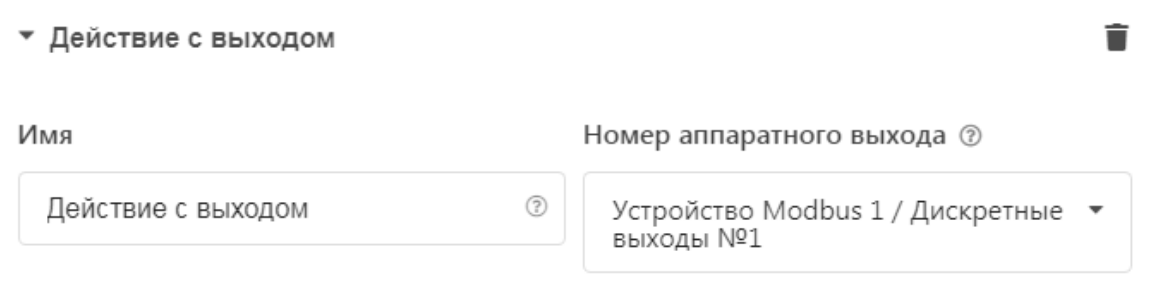

● *Для настройки Датчиков температуры* необходимо добавить новый цифровой датчик температуры и в поле "Источник сигнала" выбрать датчик температуры Modbus.

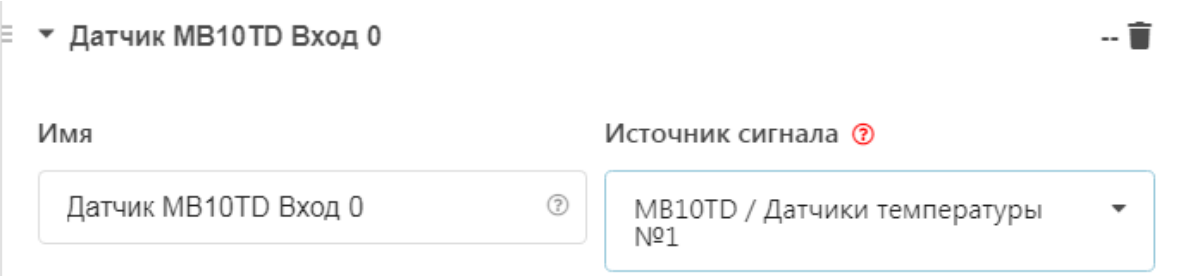

# **5. Настройка пропорционального управления через систему 0-10В**

Для преобразования цифровых сигналов, передаваемых по сети RS-485, в аналоговые сигналы управления исполнительными механизмами, предназначено исполнительное устройство "Аналоговые выходы".

Через него выполняется запись произвольного значения аналогового сигнала в регистр Modbus устройства.

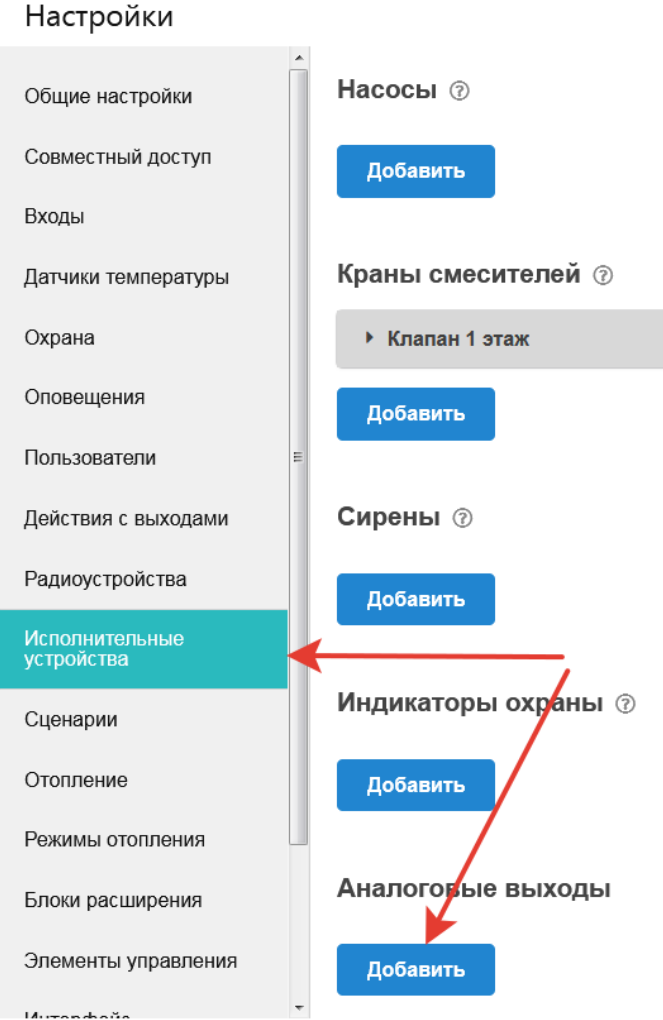

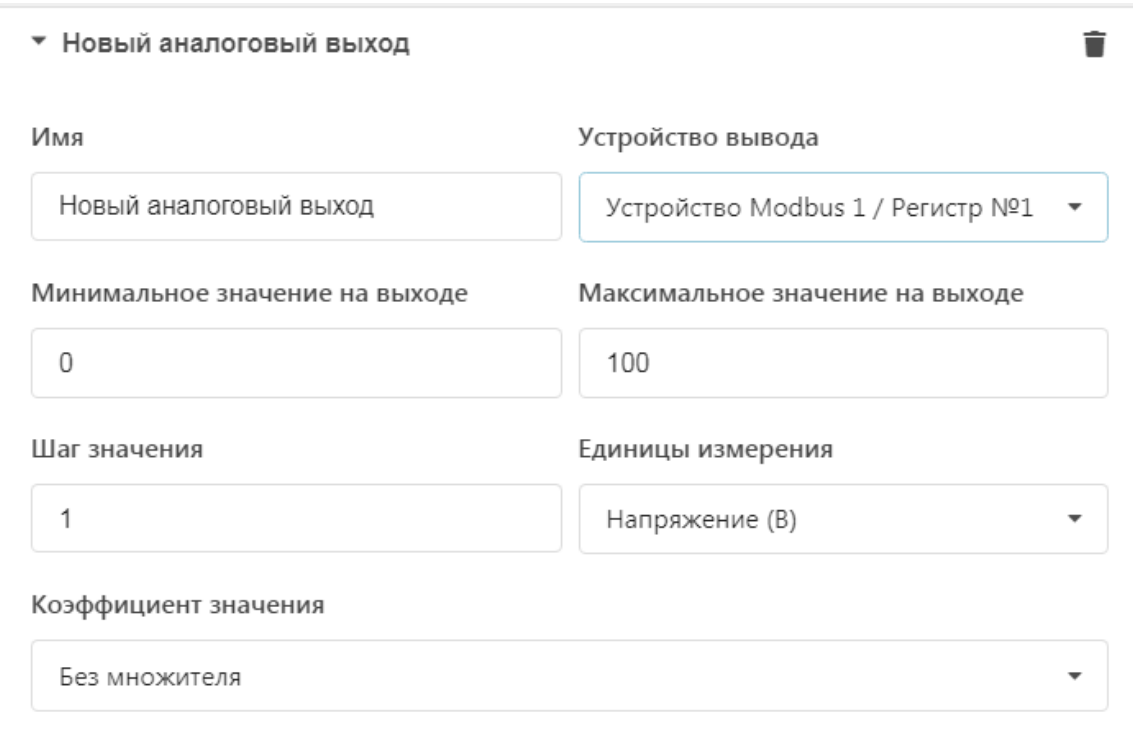

#### *"Имя"*

Ввод индивидуального названия аналогового выхода для удобства использования при конфигурации системы управления;

#### *"Устройство вывода"*

Ввод номера регистра Modbus устройства, через которое происходит управление аналоговым выходом. В настоящее время для управления доступны только устройства у которых есть регистр типа "Аналоговый выход". Именно этот выход нужно выбрать из списка;

#### *"Минимальное значение на выходе"*

Параметр, определяющий минимально допустимое значение величины сигнала, который может быть установлен на аналоговом выходе;

#### *"Максимальное значение на выходе"*

Параметр, определяющий максимально допустимое значение величины сигнала, который может быть установлен на аналоговом выходе;

#### *"Шаг значения"*

Параметр, определяющий значение шага изменения величины сигнала на аналоговом выходе;

## *"Коэффициент значения"*

Коэффициент, на который будет умножено значение сигнала на аналоговом выходе. Параметр используется если значение выхода измеряется в десятых, сотых или тысячных долях;

### *"Единицы измерения"*

Параметр, определяющий в каких единицах измерения будет отображаться состояние аналогового выхода на графиках сервиса.

Аналоговый выход, работающий через Modbus устройство, можно использовать при настройке:

- "Действий с выходами"
- "Элементов управления" (в качестве простых и сложных кнопок)
- "Элементах управления" (если выбрать тип элемента "Аналоговый регулятор", то можно непосредственно управлять состоянием аналогового выхода.